## **Edit login settings**

IDERA SQL Secure allows you to edit individual login permissions (to SQL Secure) from the Manage SQL Secure view.

To edit SQL Secure login properties:

- 1. Select Logins from the Manage SQL Secure view.
- 2. In the list of Logins, right-click the login you want to edit and select **Properties**.

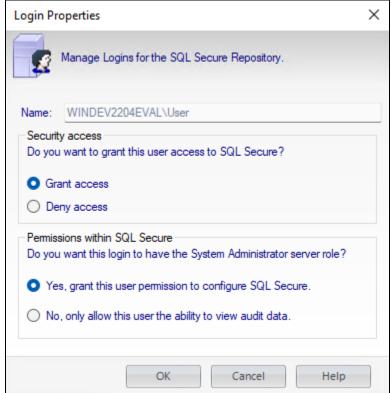

3. You can edit the Security Access properties (Grant or Deny access) or the Permissions within SQL Secure (where you decide if the login has Administrator server role or not). Click OK to queue your changes. The SQL Secure login has been edited and the new settings will apply the next time the user logs into SQL Secure.

IDERA | Products | Purchase | Support | Community | Resources | About Us | Legal